Design Considerations

- Simple to use
- Secure
- Tailored to specific individual's needs
- Report utilization / tracking mechanism
- Use existing technology and standards
- Database driven and easy to maintain

## Current View of Diamond Mine

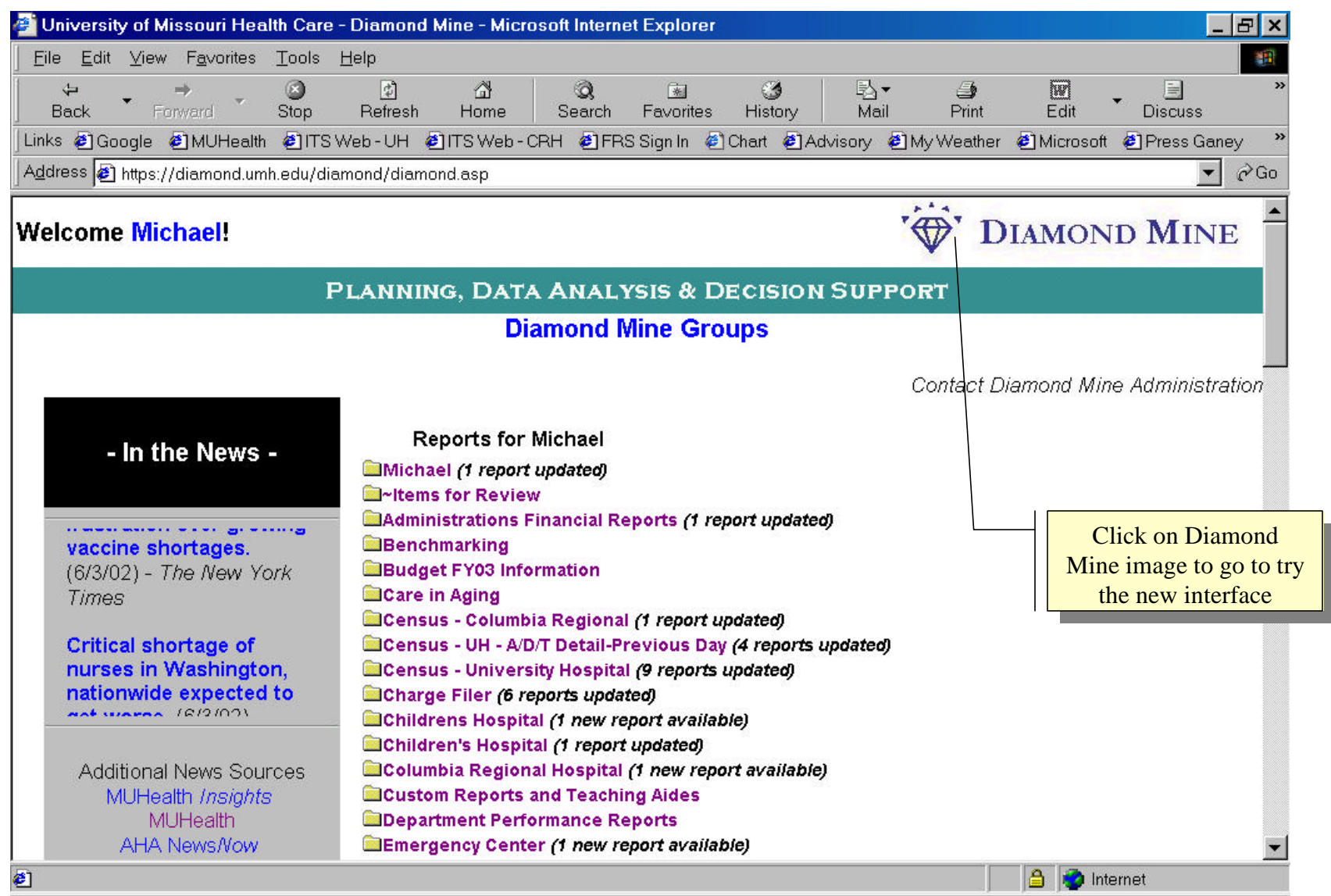

## New Diamond Mine Interface

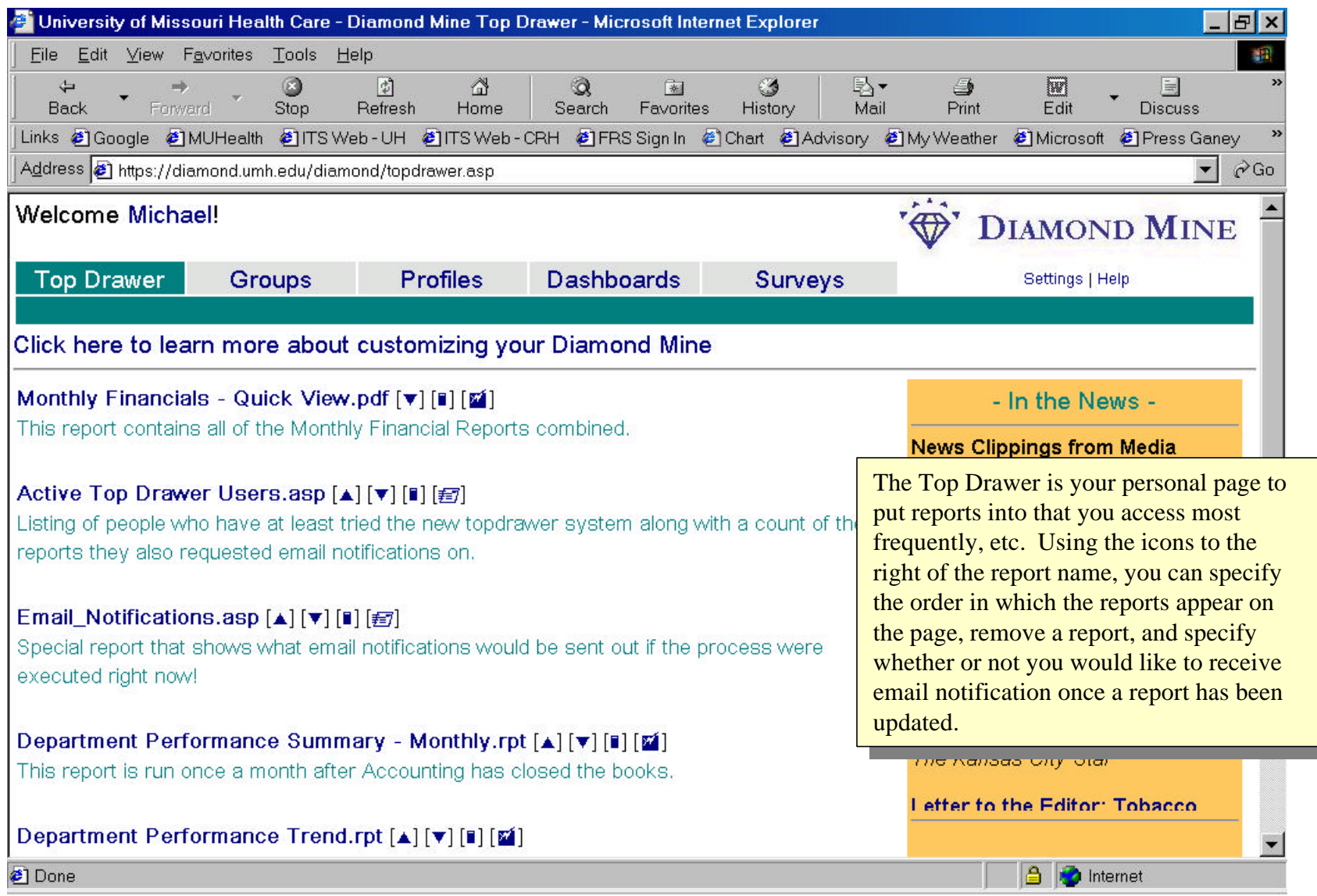

# All Reports Still Available in "Groups"

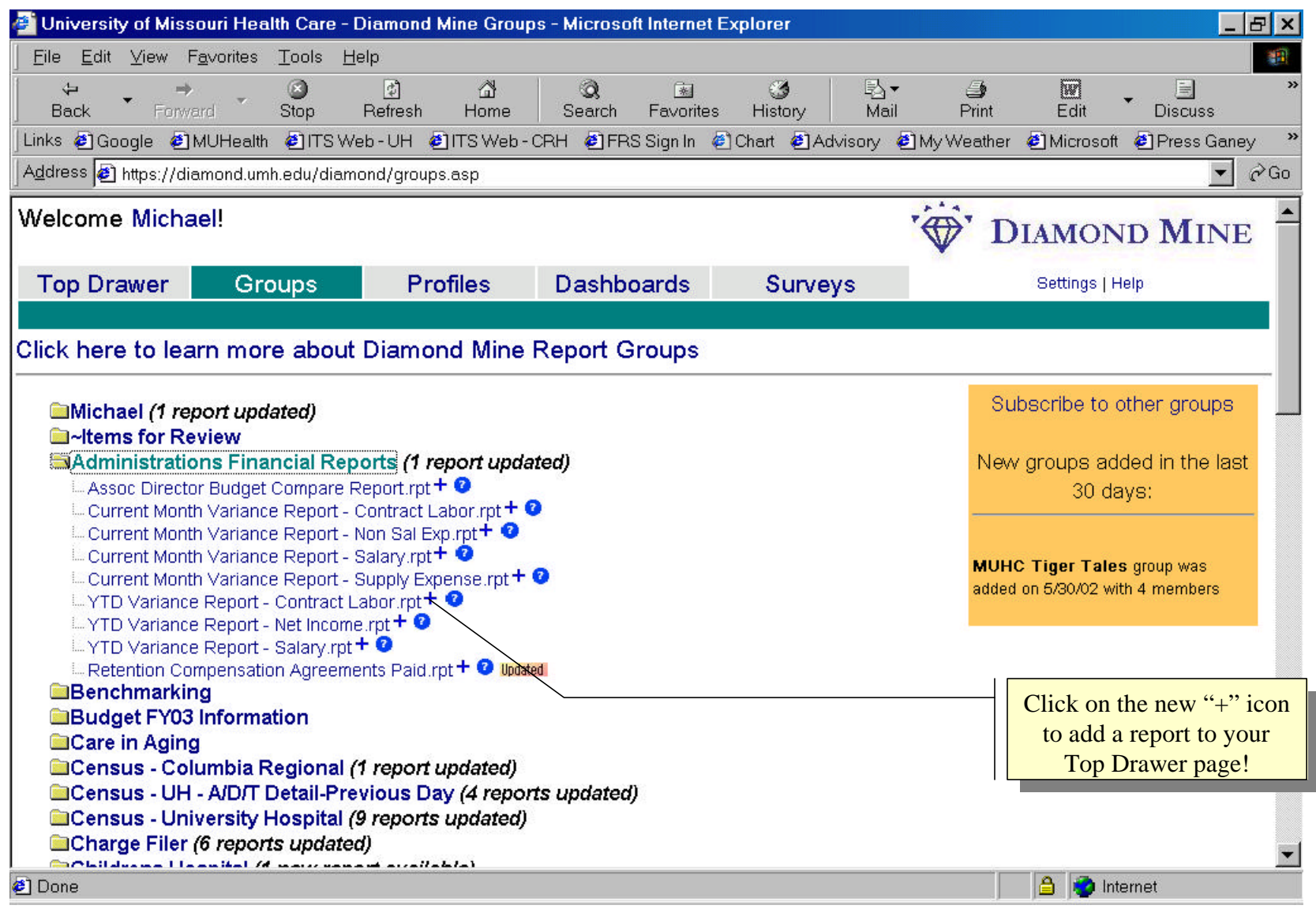

# Try the New Survey Section

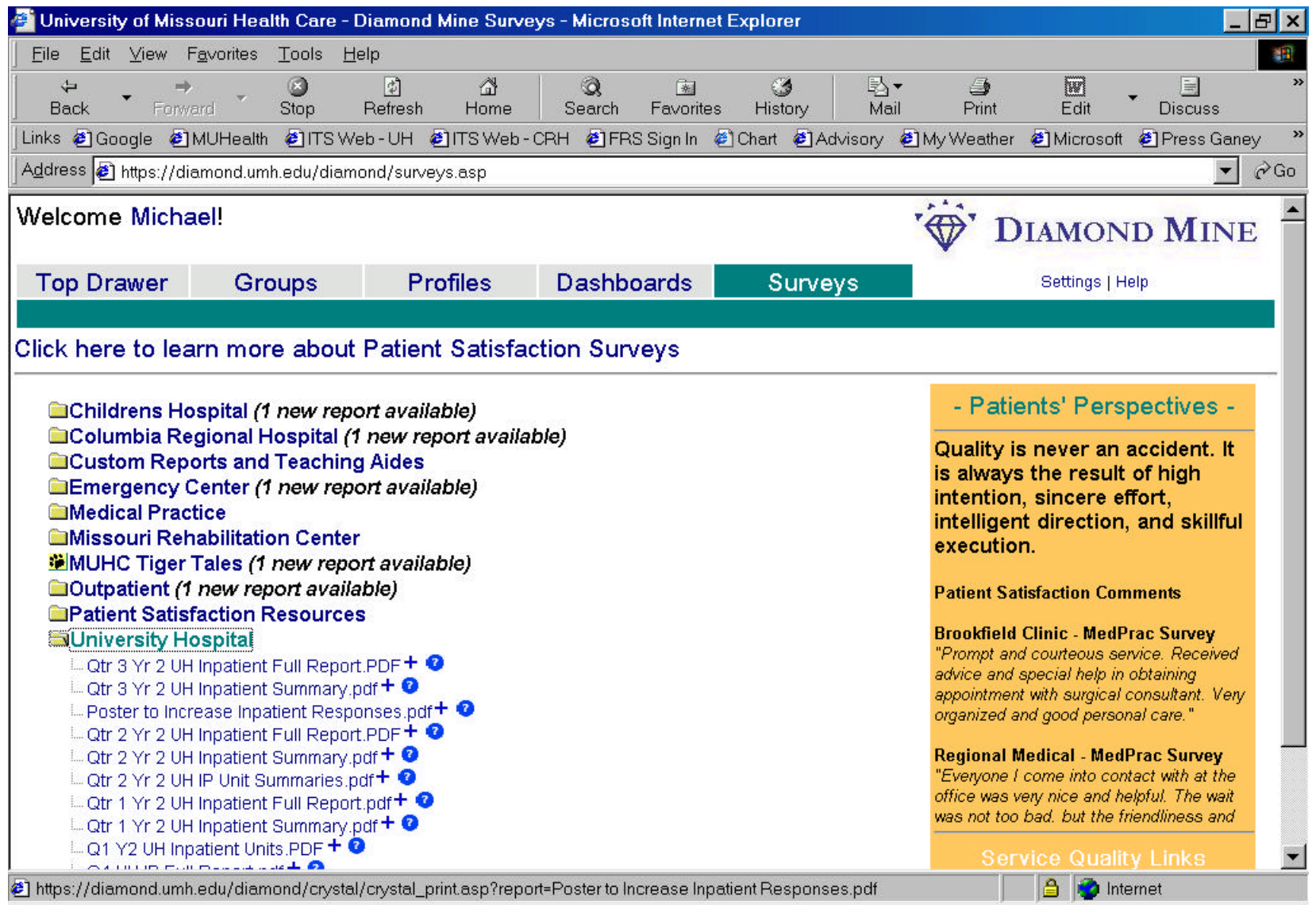

#### Setting Your Diamond Mine Default Page

#### **Commond Mine Settings - Mic...** THE

Welcome Michael!

Your Diamond Mine start page is currently set to: topdrawer

Click on an option below to change your default start page:

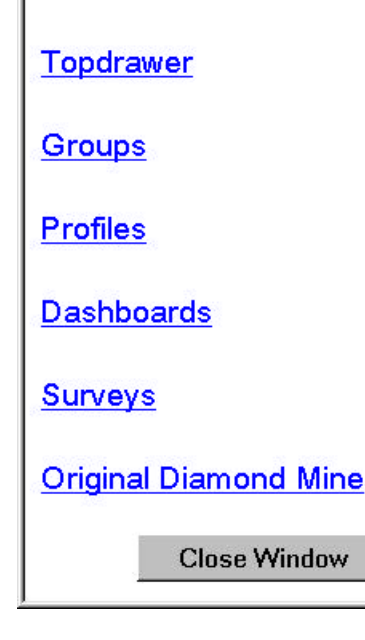

This is the screen you will see when you hit "Settings" from any of the Diamond Mine pages. Using this form, you select which page will be your default start page in Diamond Mine.

Notice that "Original Diamond Mine" is an still an option.

## Favorites Shortcut

If you have already set Diamond Mine as a favorite, you will likely need to update its properties in order to have it go directly to your choice of Diamond Mine start pages.

Right click over the shortcut and edit the URL to look like this the image to the right.

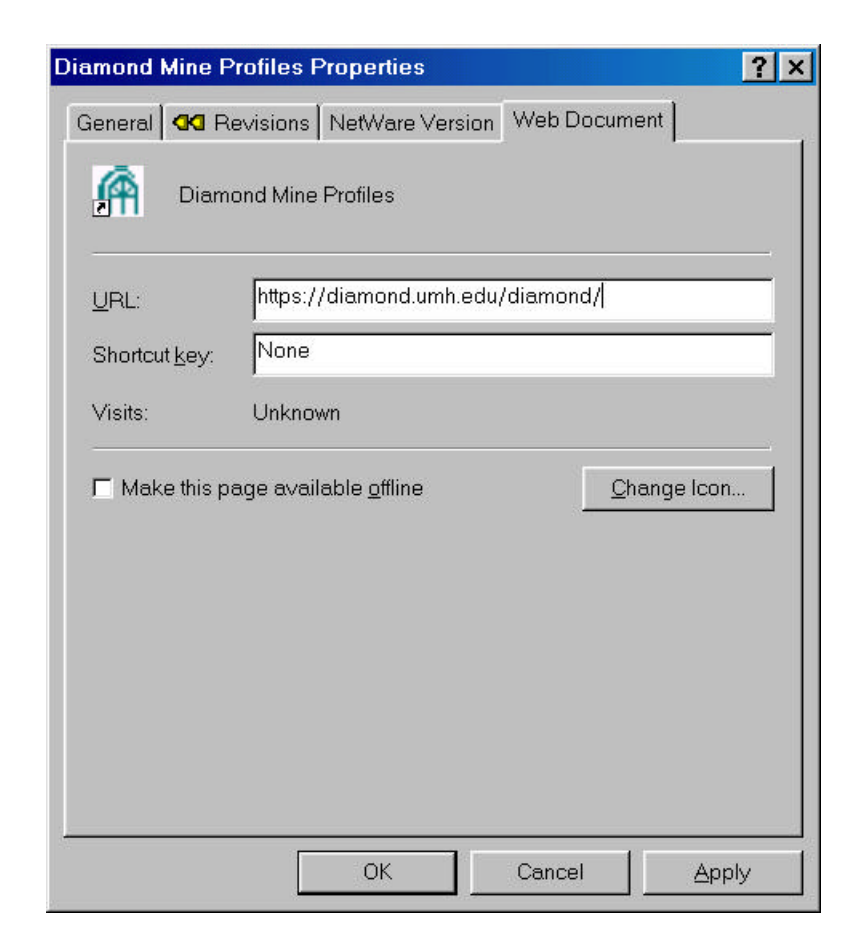

### Diamond Mine Administration

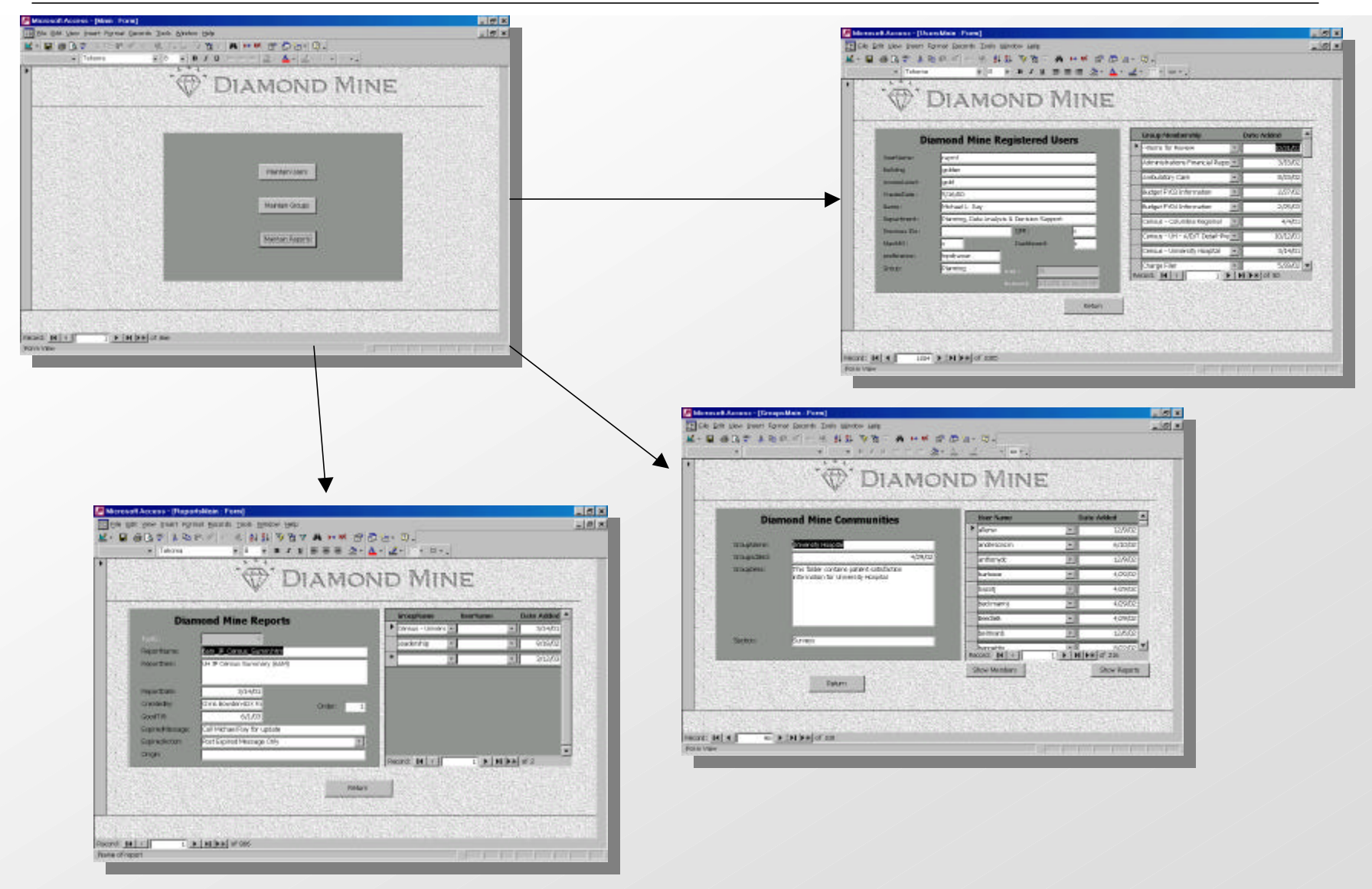